# **DataSync Agent configuration**

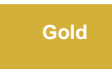

The file that controls the configuration settings for Perspectium DataSync Agents is the **agent.xml** file. This file is automatically created within the Agent's **bin** directory upon installation. To make changes to the configuration settings for your DataSync Agent, open this **agent.xml** file in a text editing application and modify the directives described in the sections below.

**NOTE:** The directives described below are only the **essential** configurations that must be set for your DataSync Agent. For additional DataSync Agent configuration settings, see the **Similar topics** list below or browse the topics under [DataSync Agent.](https://docs.perspectium.com/display/gold/DataSync+Agent)

# **Configuration**

The Perspectium SQL Subscriber Handler uses the newest version of each of the associated JDBC driver. In a nutshell, the Perspectium SQL subscriber is configured to specify the following:

- 1. The **IP address** or fully qualified domain name of the Database Server
- 2. The **Port** which the database server is listening on
- 3. A **user** which has been configured to access and perform the required database operations
- 4. The **password** associated with the configured database user
- 5. The **name** of the database which will contain the replicated tables
- 6. Optionally, the **SID** if it's an Oracle database and a SID is required

#### **Message batching directives (optional)**

To improve the performance for your DataSync Agent, you can optionally add some batching directives that specify what constitutes a batch of messages that will trigger message processing.

To enable these functions, nest one or many of the following directives within the **agent.xml**'s **<agent>** directive:

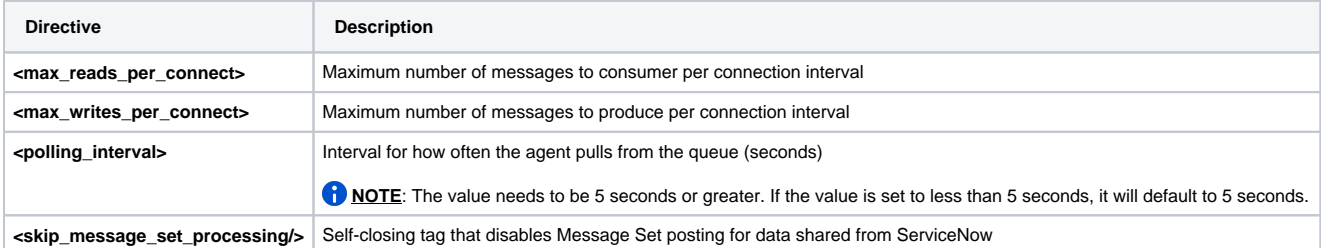

Click here to see where these directives are located in the agent.xml

## **Share & subscribe**

DataSync Agents can perform two main functions, **share** and **subscribe**. To enable these functions, nest one or many of the following directives within the **agent.xml**'s **<agent>** directive:

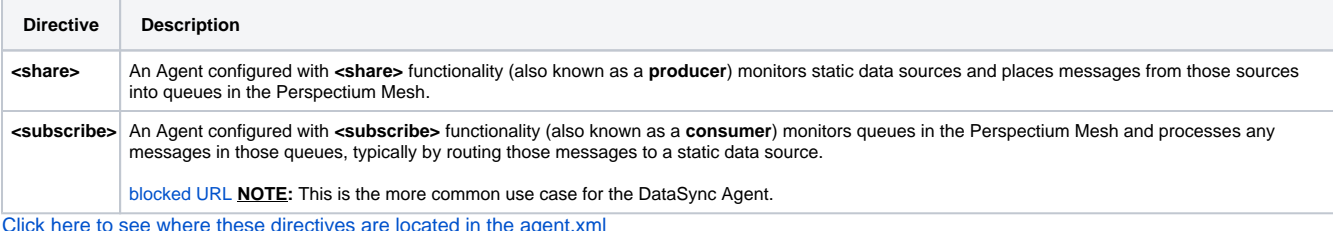

Click here to see where these directives are located in the agent.xml

## **Task & handler**

The **<task>** directive defines a specific **<share>** or **<subscribe>** function that your DataSync Agent should perform. Multiple **<task>** directives can be nested within the **<share>** and **<subscribe>** directives, and individual configurations can be defined for each **<task>** by nesting further configuration directives (described in the following sections) within each **<task>**.

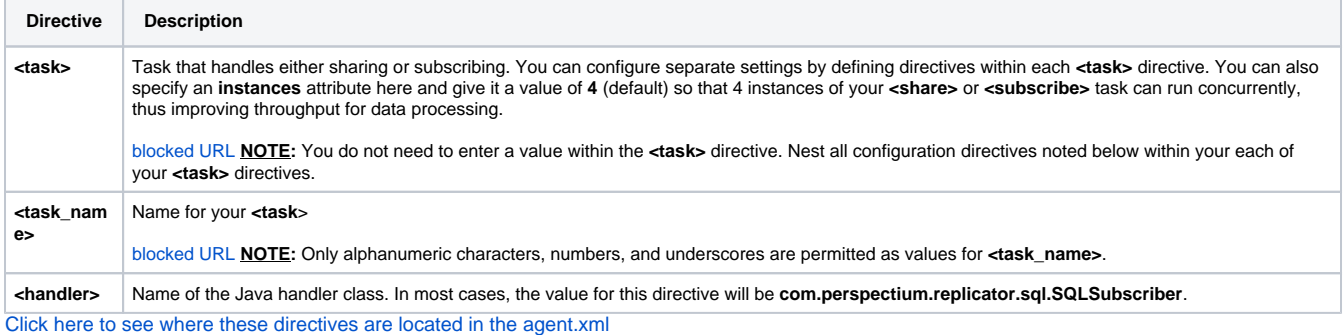

# **Task Configurations**

Under the <task> directive are configurations related to the task your DataSync Agent is performing such as saving data to a database. These different configurations are as follows:

#### **Message, instance, and schema connection**

The <message\_connection> and <instance\_connection> directives define how your DataSync Agent connects to the Perspectium Mesh and ServiceNow instance, respectively. For your DataSync Agent to connect to your Salesforce organization, you will need to include the **<message\_conn ection>** and **<schema\_connection>** directives.

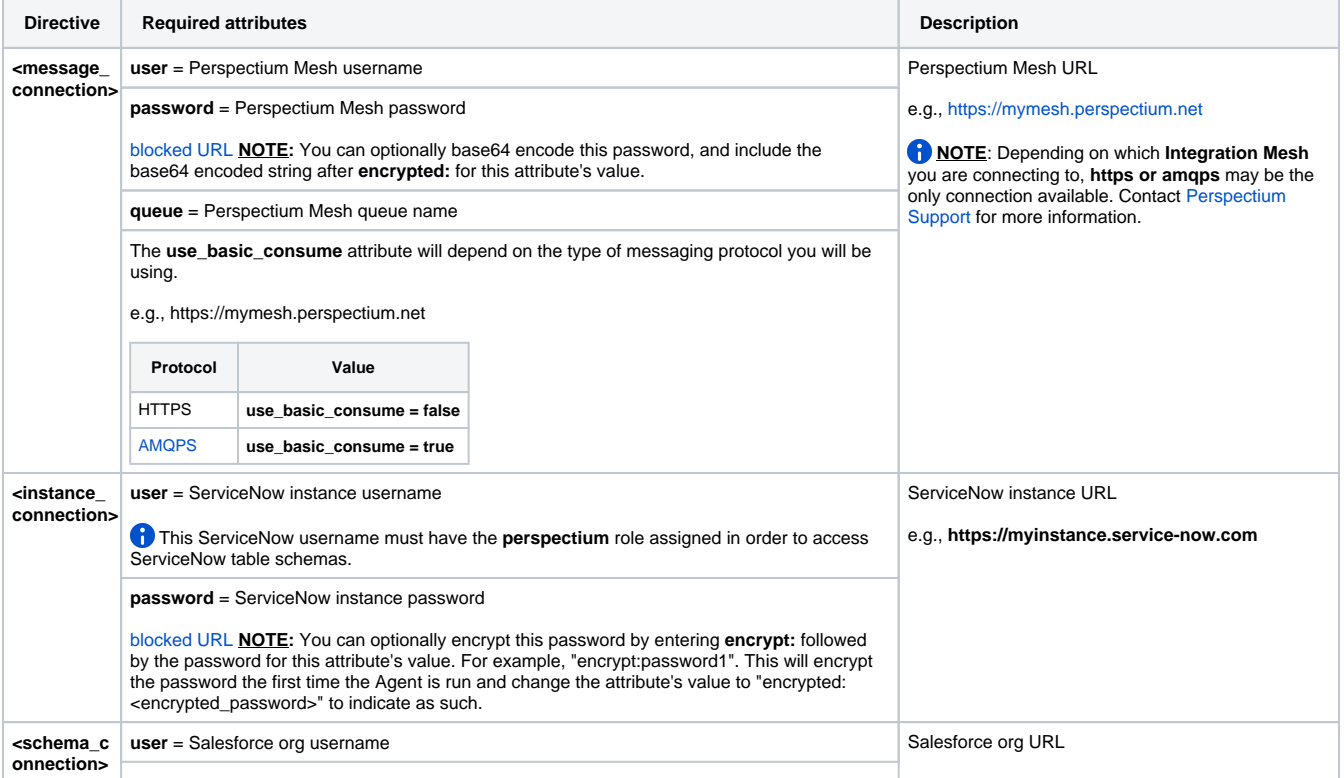

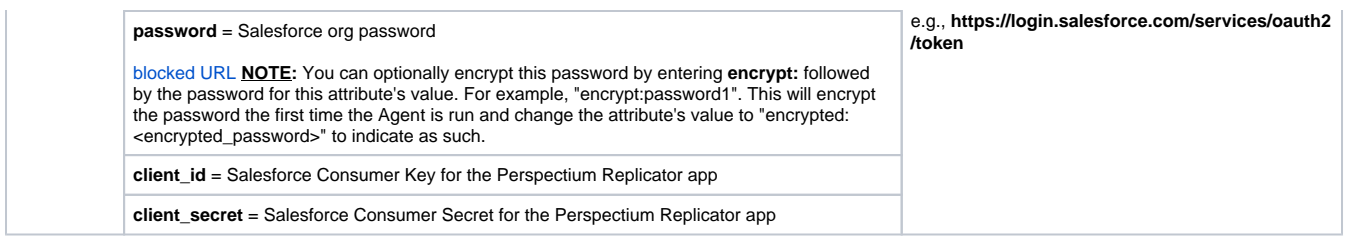

### **Encryption key & decryption key**

The **<encryption\_key>** directive is used with **<share>** tasks to encrypt data that is being shared from a static data source to an application. The **<decr yption\_key>** directive is used with **<subscribe>** tasks to decrypt data that was encrypted by a sharing application. The value for the **<encryption\_key>** directive should match the subscribing application's decryption key, and the value for the **<decryption\_key>** direction should match the sharing application's encryption key.

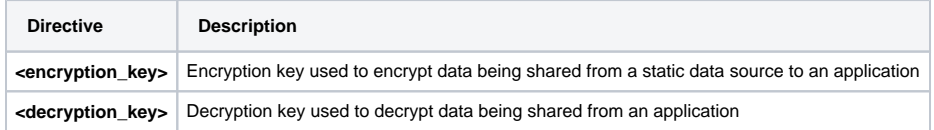

#### **Database**

There are several directives related to your static data source, or database, that the DataSync Agent connects to. For more information on how to configure your database information in the **agent.xml** configuration file, see [Perspectium SQL Replicator Agent Configuration Guide.](http://wiki.perspectium.com/doku.php?id=sql_replicator)

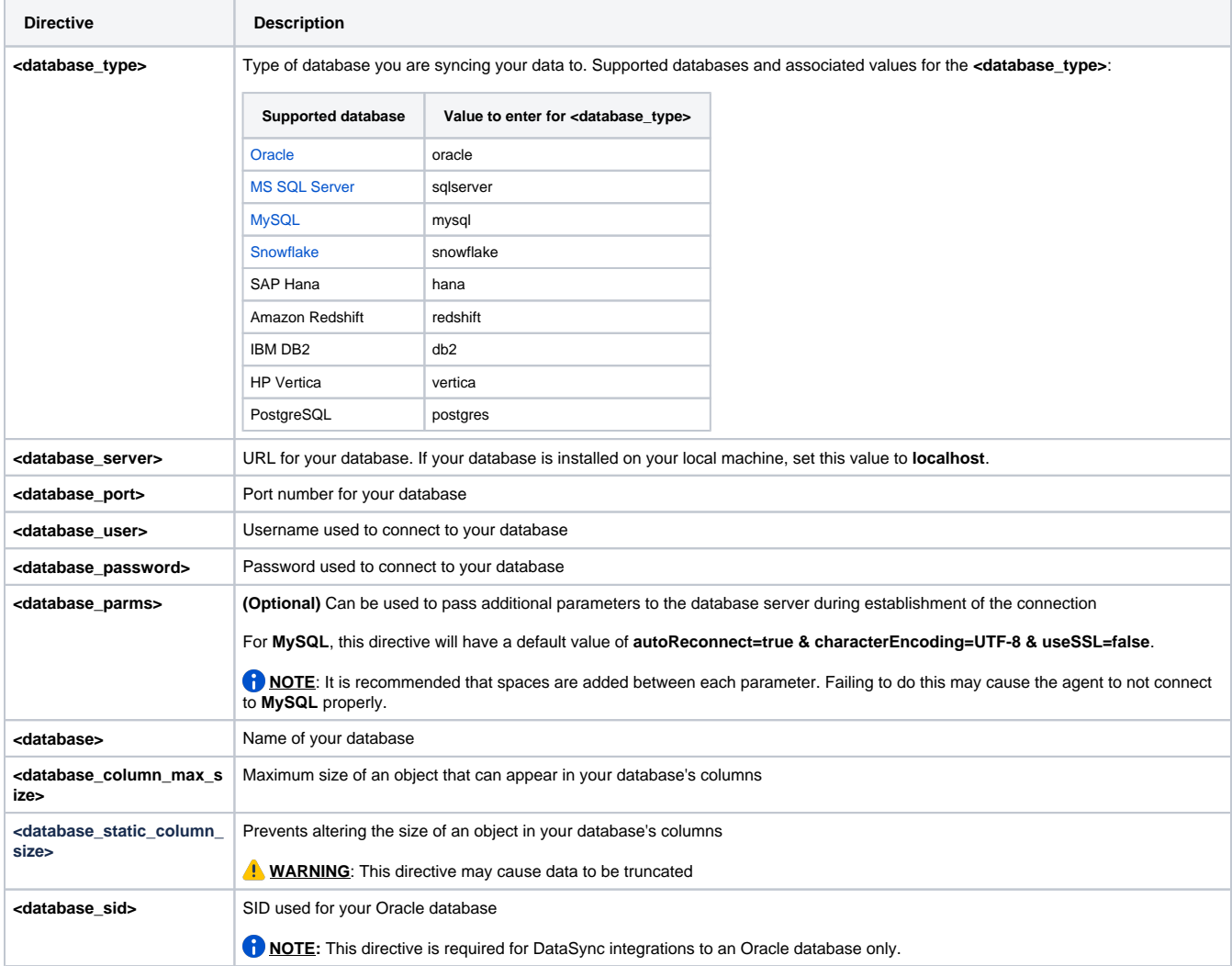

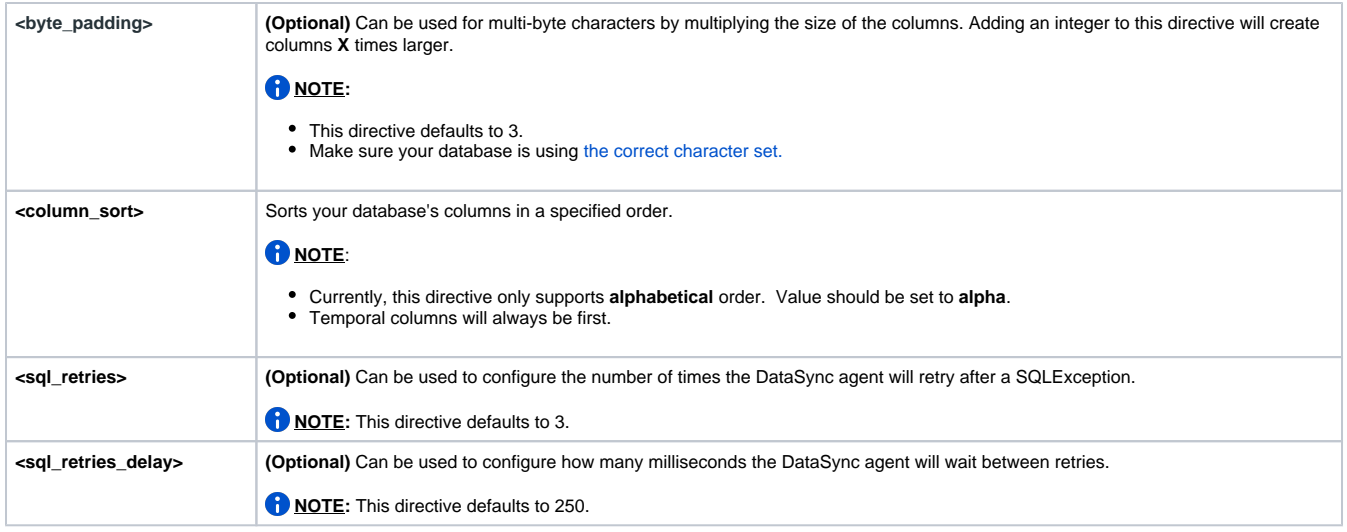

#### **Data Guarantee**

These directives configure how the DataSync agent works with [Data Guarantee](https://docs.perspectium.com/display/gold/Data+Guarantee).

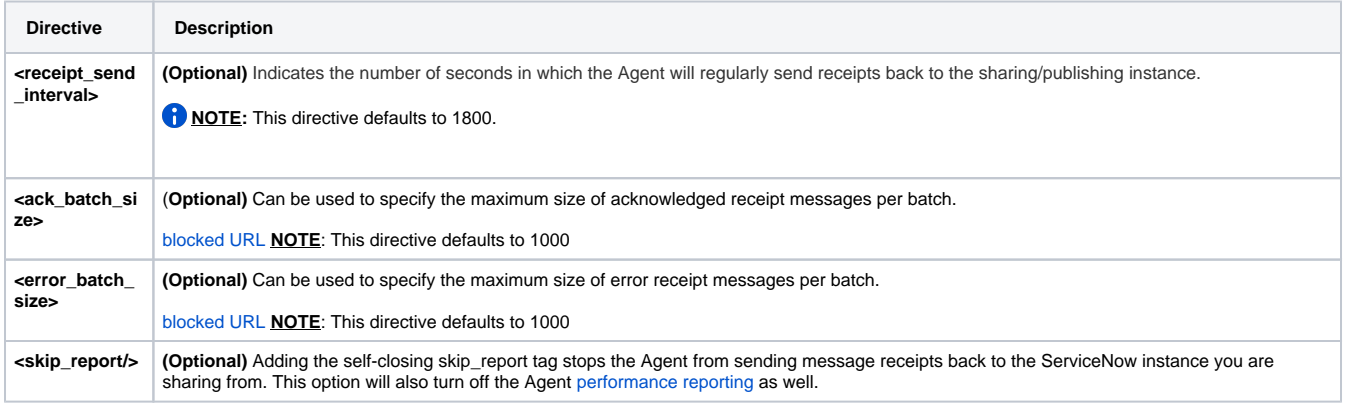

# **Example basic agent.xml configuration**

The example below shows some of the basic configurations that must be set for a Perspectium DataSync Agent. For additional DataSync Agent configuration settings, see the **Similar topics** list below or browse the topics under [DataSync Agent](https://docs.perspectium.com/display/gold/DataSync+Agent).

```
<?xml version="1.0" encoding="ISO-8859-1" standalone="no"?>
<config>
    <agent>
       <max_reads_per_connect>4000</max_reads_per_connect>
       <polling_interval>5</polling_interval>
       <skip_message_set_processing/>
       <share/>
       <subscribe>
          <task instances="4">
             <task_name>datasyncforservicenow_to_mysql_subscribe</task_name>
             <message_connection password="encrypted:vlOtU71yu8N/EFIJH85SSBtaIt7qEEfvqiqft9VZyYE=" queue="psp.
out.replicator.testqueue" user="admin" use basic consume="false">https://testperspectium.net<
/message_connection>
             <instance_connection password="encrypted:vlOtU71yu8N/EFIJH85SSPN9aF0P5/YViVwPEVFcGW4=" user="
test.user">https://myinstance.service-now.com</instance_connection>
             <handler>com.perspectium.replicator.sql.SQLSubscriber</handler>
             <decryption_key>The cow jumped over the moon</decryption_key>
             <database_type>mysql</database_type>
             <database_server>localhost</database_server>
             <database_port>3306</database_port>
             <database_user>root</database_user>
             <database_password>encrypted:vlOtU71yu8N/EFIJH85SSMoilKLTeJHQrNZPJ7c5tFU=</database_password>
             <database_parms>autoReconnect=true & characterEncoding=UTF-8 & useSSL=false</database_parms>
             <database_column_max_size>251</database_column_max_size>
                         <database_static_column_size/>
             <database>psp_repl</database>
                         <byte_padding>4</byte_padding>
                         <column_sort>alpha</column_sort> 
          </task>
       </subscribe>
    </agent>
</config>
```
## **Similar topics**

- [Set up DataSync Agent to share to HP Vertica](https://docs.perspectium.com/display/gold/Set+up+DataSync+Agent+to+share+to+HP+Vertica)
- [Set up DataSync Agent to share to MySQL](https://docs.perspectium.com/display/gold/Set+up+DataSync+Agent+to+share+to+MySQL)
- [Set up DataSync Agent to share to PostgreSQL](https://docs.perspectium.com/display/gold/Set+up+DataSync+Agent+to+share+to+PostgreSQL)
- [Set up DataSync Agent to share to Snowflake](https://docs.perspectium.com/display/gold/Set+up+DataSync+Agent+to+share+to+Snowflake)
- [Set up DataSync Agent to share to IBM DB2](https://docs.perspectium.com/display/gold/Set+up+DataSync+Agent+to+share+to+IBM+DB2)

### **Contact Perspectium Support**

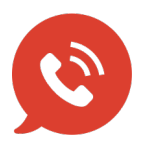

**US: [1 888 620 8880](tel:18886208880) UK: [44 208 068 5953](tel:442080685953)**

**[support@perspectium.com](mailto:support@perspectium.com)**